# **WHS E-LEARNING AT WHS**

- **Lattianary We will be using MS TEAMS for assignments** 
	- **during the "eLearning" days.**
- **You are enrolled in each class and there are** 
	- **assignments to get you started.**
- **YOU can log in and find your way to your MS TEAMS**

**STUDENT LOGINS - eLearning**

**ClassLink >> <https://launchpad.classlink.com/bibb>**

- **Username: Firstname.Lastname2digitcohort** –**Example >> jane.doe21**
- **Password: CapitalfirstandlastinitialStudentID!** –**Example >> JD123456!**

**Microsoft Office 365 >> [https://www.office.com](https://www.office.com/)**

- **Username: Firstname.Lastname2digitcohort@BCSDK12.net** –**Example >> jane.doe21@BCSDK12.net**
- **Password: CapitalfirstandlastinitialStudentID!** –**Example >> JD123456!**

# **Login ClassLink >>**

**<https://launchpad.classlink.com/bibb>**

• **Username:**

**Firstname.Lastname2digitcohort** –**Example >> jane.doe21**

• **Password:**

**CapitalfirstandlastinitialStudentID!** –**Example >> JD123456!**

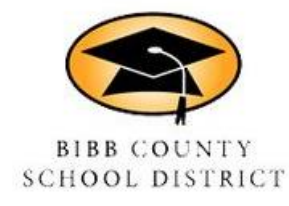

#### **Bibb County ClassLink**

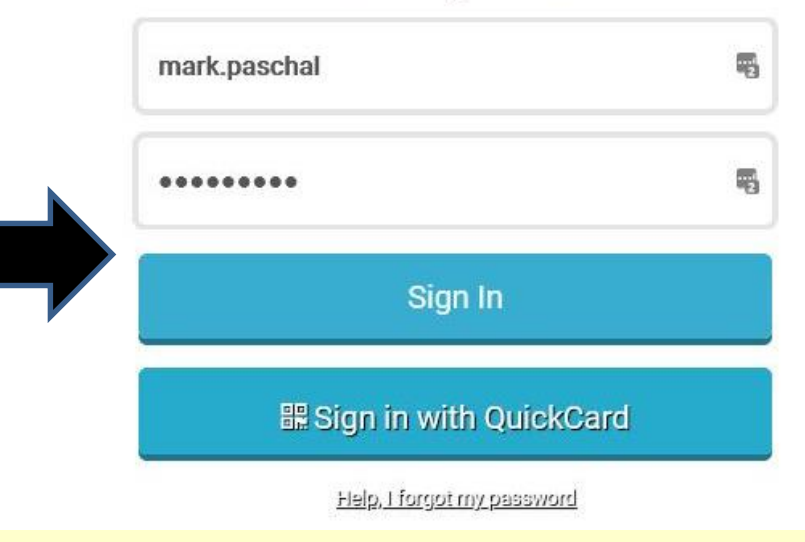

# **Click on Office 365 link**

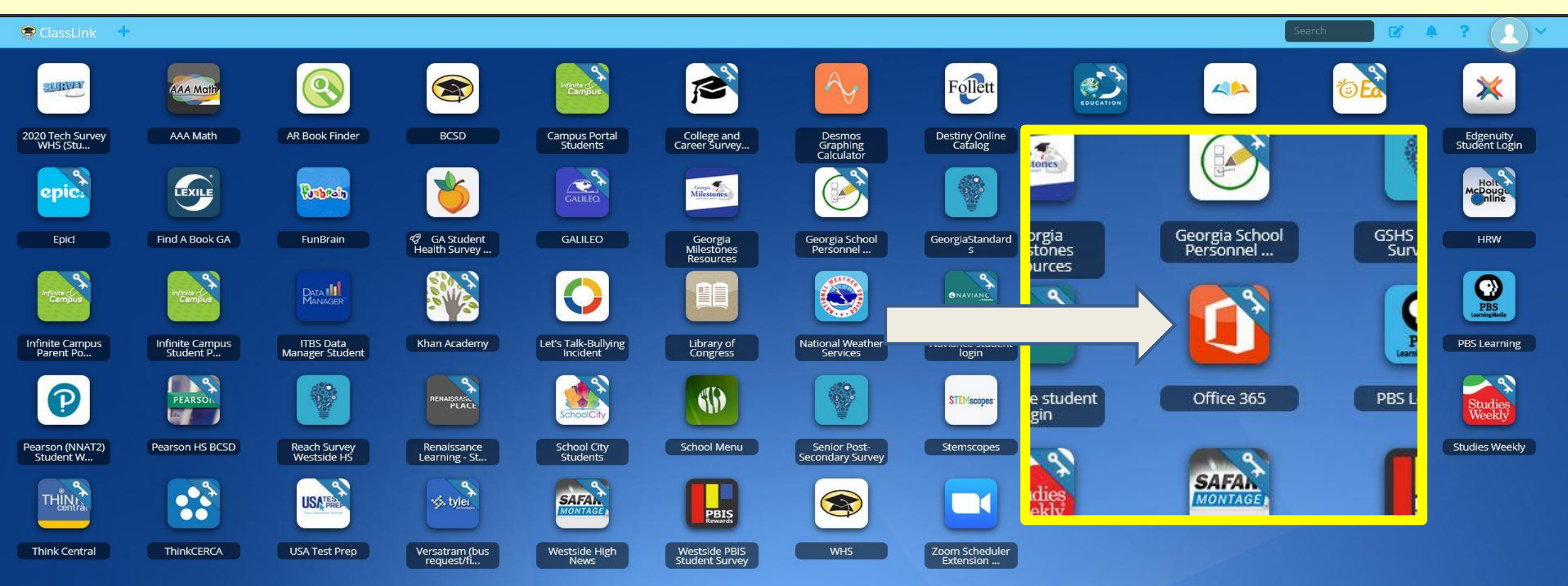

ian<br>141

My Apps

 $\bullet$ 

 $\widetilde{\circledast}$ 

# **Click on Teams link**

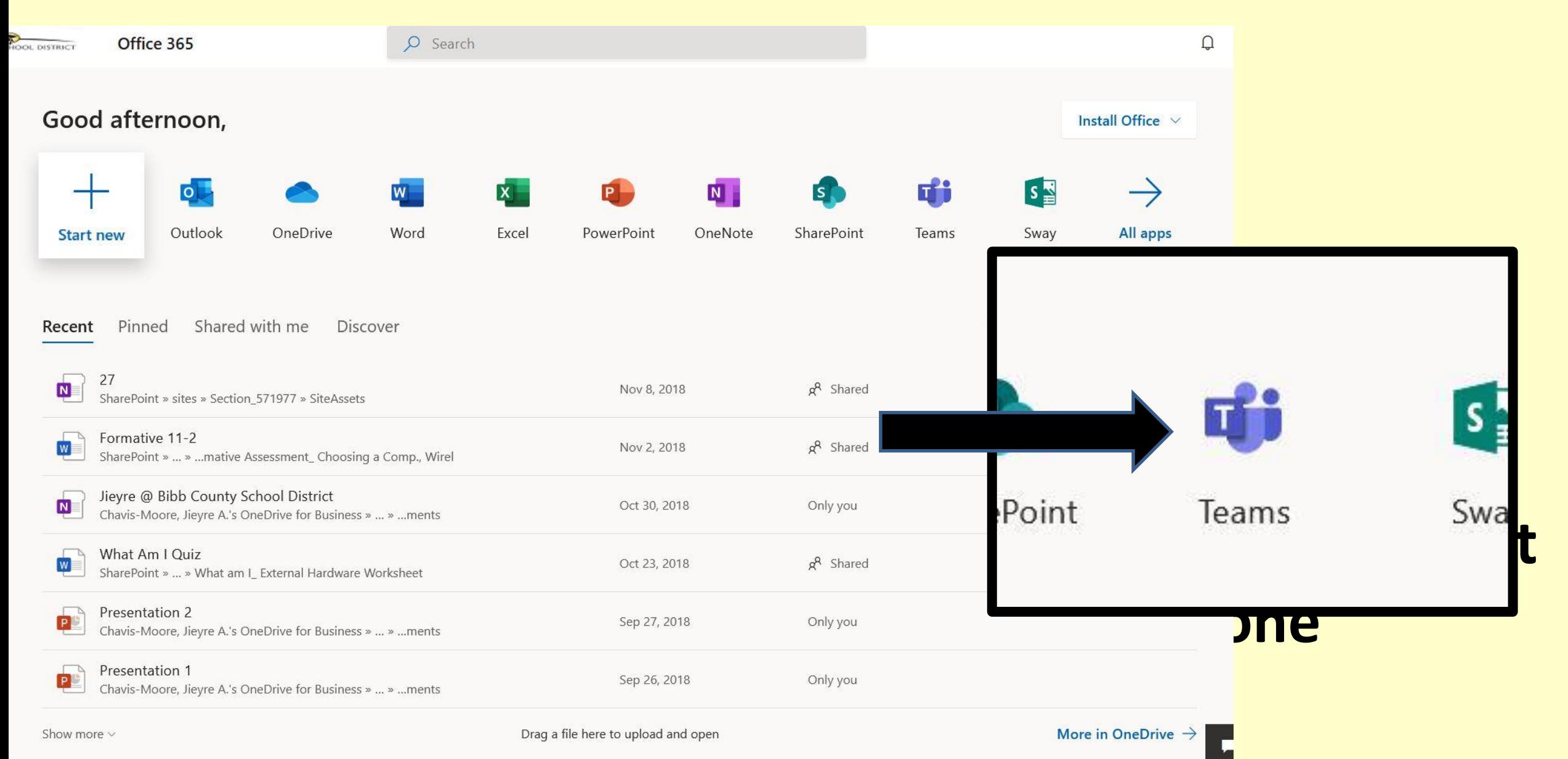

## **Click on Assignments tab (top of page)**

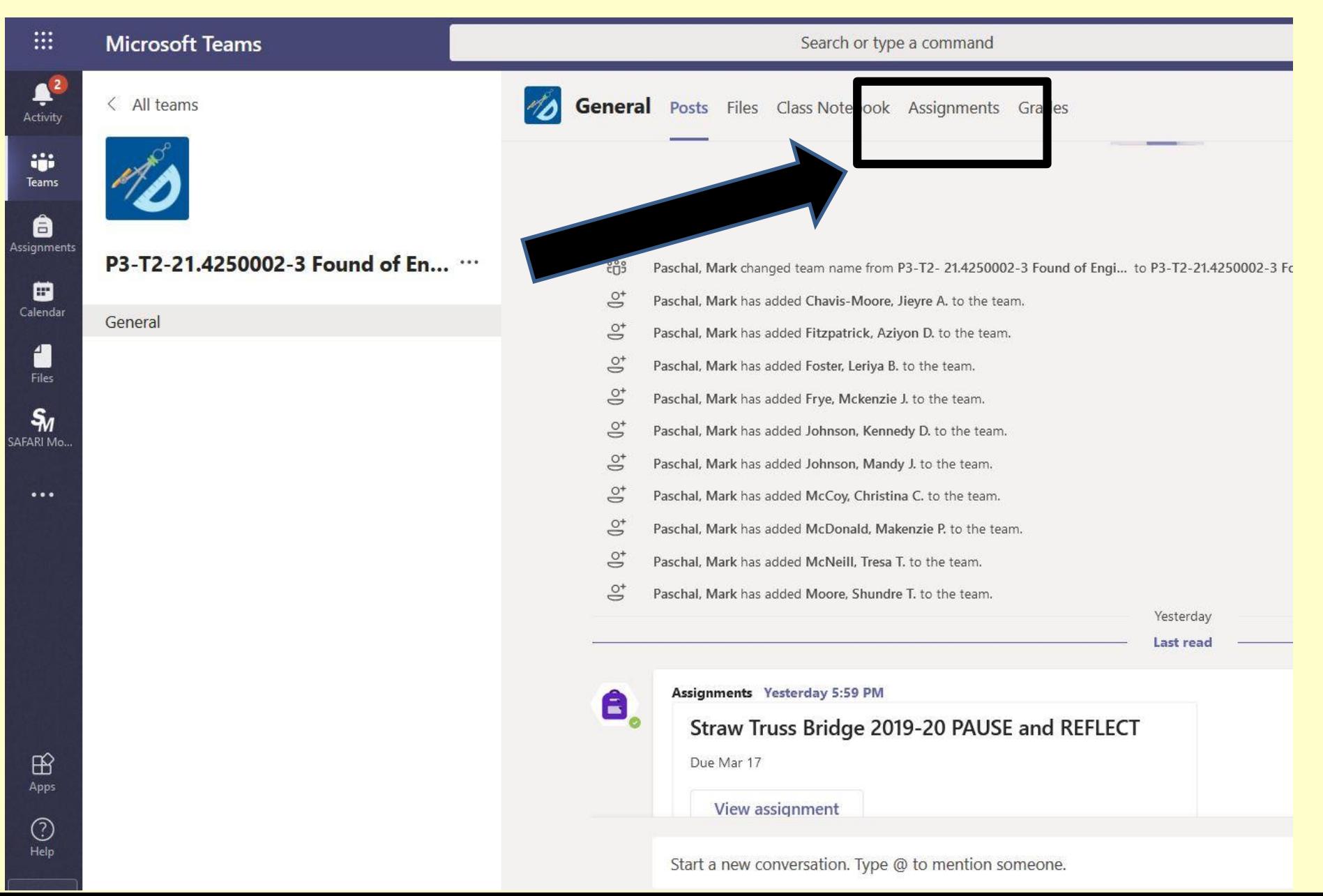

#### ASSIGNMENTS

- Please check in to your courses for teacher support during your regular scheduled class time. Teachers will be available to assist you at those times.
- **Q**Communicate with your teachers by posting inside of TEAMS.
- Assignments will be presented in a variety of ways.
- Assignments must be submitted by due dates provided

#### ASSIGNMENTS

- Assignments will be provided by using a variety of sources.
	- Edgenuity, USA TEST PREP, KHAN ACADEMY, uploaded assignments, and/or video assignments may be used as part of your daily instruction.

# **USA TEST PREP**

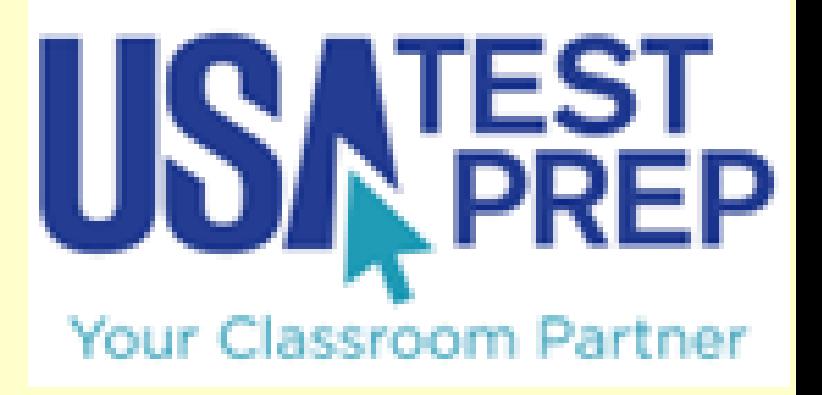

- URL: [https://www.usatestprep.com](https://www.usatestprep.com/)
- Account ID: westside38
- Username: Firstname.Lastname2digitcohort (Example: jane.doe20)
- Password: CapitalFirstandLastInitialStudentID! (Example: JD12345!)

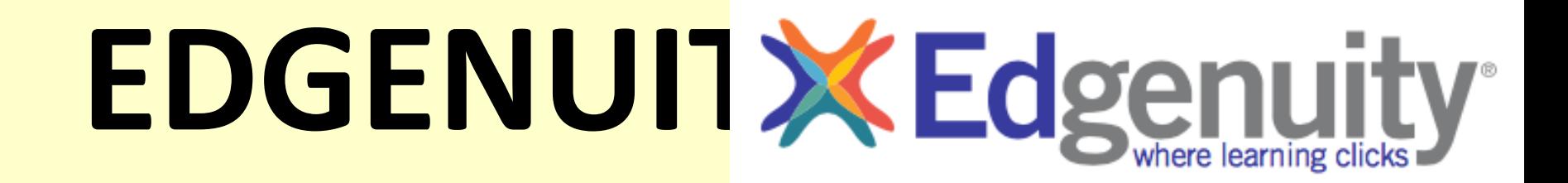

- URL: [https://auth.edgenuity.com/Login/Login/Studen](https://auth.edgenuity.com/Login/Login/Student) t
- Username: Firstname.LastnameBCSDIS
- (Example: jane.doeBCSDKIS)
- Password: Student ID
- (12345)

#### **Click on "My work" link to open and edit assignment**

Reference materials

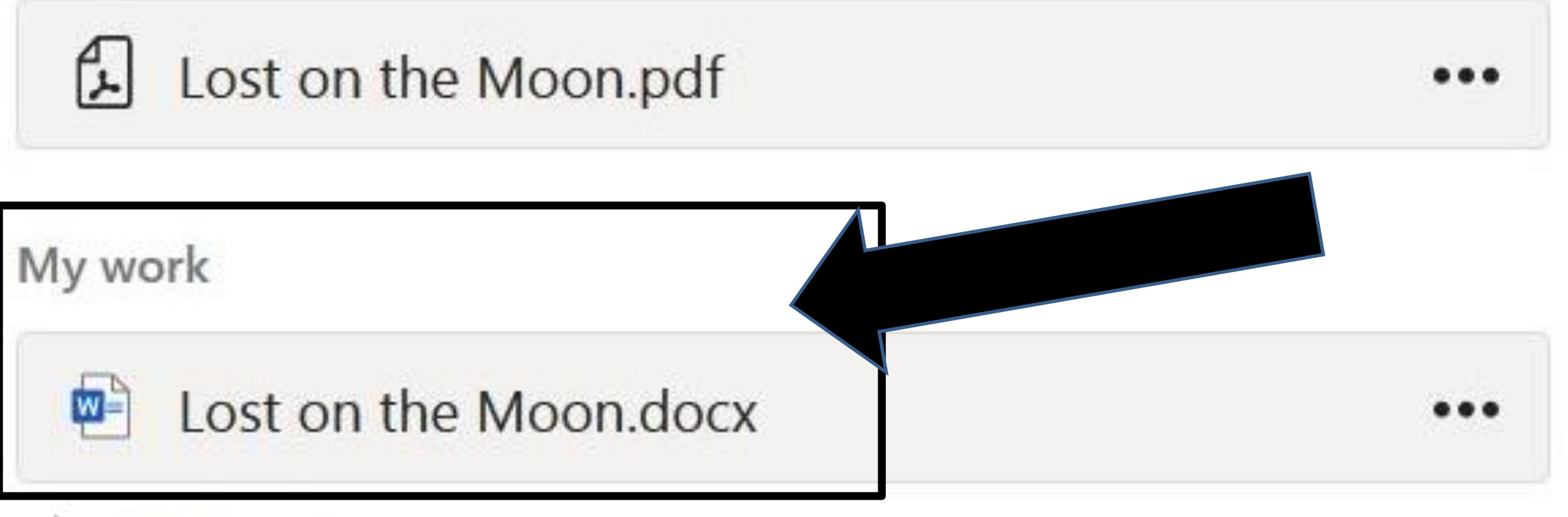

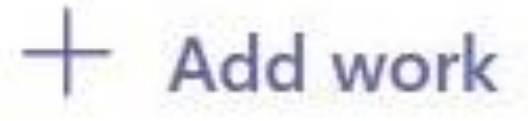

### **Click on "Turn in" button when you are done**

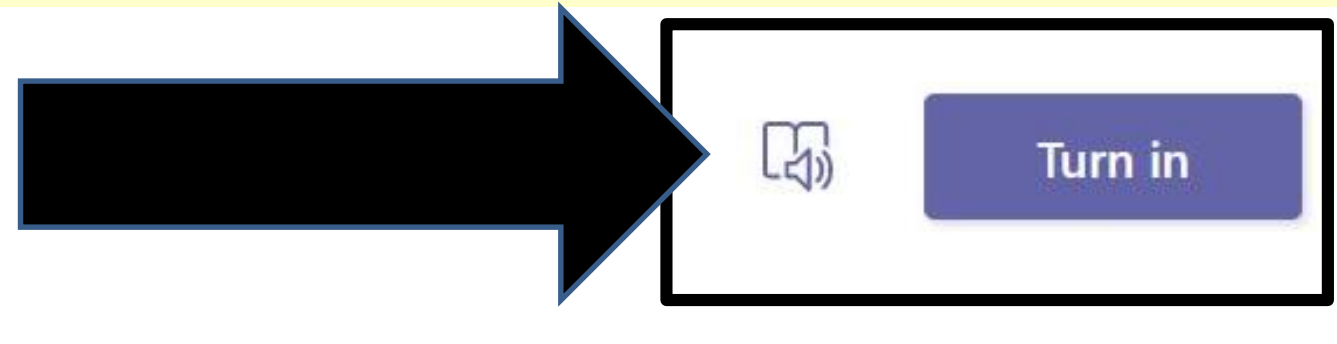

#### he Moon - MS Teams Assignment

Points No points

020 7:30 AM

 $<sub>on</sub>$ </sub>

te crew originally scheduled to rendezvous lip on the lighted side of the moon. culties, however, have forced your ship to not come 200 miles from the rendervous

#### **Click on "+ Add work" link to attach any EXTRA files (drawings, notes) before you click the "Turn In" button…**

#### Reference materials

Lost on the Moon.pdf

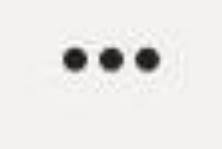

#### My work

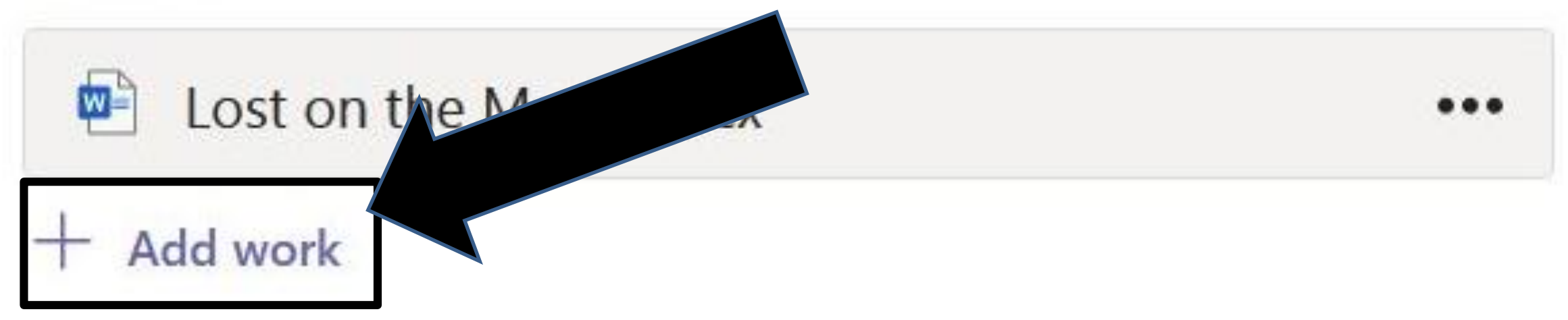

**TIP: Best phone apps I have tried for scanning extra pages like sketches/drawings to turn in with assignments…**

### **BEST >> Adobe Scan**

![](_page_13_Picture_2.jpeg)

### **OK >> MS Office Lens**

![](_page_13_Picture_4.jpeg)

### **Click on "Undo turn in" button if you want to add something to your assignment…**

![](_page_14_Picture_7.jpeg)